# *Защита файлов и управление доступом к ним.*

Борисов В.А. Красноармейский филиал ГОУ ВПО «Академия народного хозяйства при Правительстве РФ» Красноармейск 2009 г.

#### **Компьютерная безопасность**

- информационная безопасность,
- безопасность самого компьютера,
- **организация безопасной работы человека** с компьютерной техникой.

# ИНФОРМАЦИОННАЯ БЕЗОПАСНОСТЬ

■ Первая угроза безопасности информации - некомпетентность пользователей.

- Одна из проблем подобного рода это так называемые слабые пароли.
- Другая проблема пренебрежение требованиями безопасности.

#### **Безопасность в информационной среде**

**• Средства информационной** безопасности должны обеспечивать содержание информации в состояниях доступности, целостности и конфиденциальности.

#### **Основные составляющие информационной безопасности**

- доступность информации;
- целостность информации;
- 
- 
- 
- **конфиденциальность информации.**

#### **Доступность информации**

• Обеспечение готовности системы к обслуживанию поступающих к ней запросов.

#### **Целостность информации**

#### Обеспечение существования информации в неискаженном виде.

#### **Конфиденциальность информации**

Обеспечение доступа к информации только авторизованному кругу субъектов.

# Классификация средств защиты

# **Законодательный уровень**

■ Глава 28 УК РФ. Преступления в сфере компьютерной информации:

 -статья 272. Неправомерный доступ к компьютерной информации;

 -статья 273. Создание, использование и распространение вредоносных программ для ЭВМ;

 -статья 274. Нарушение правил эксплуатации ЭВМ, системы ЭВМ или их  $CETM$ . 12

# **Административный и процедурный уровни**

■ Формируются политика безопасности и комплекс процедур, определяющих действия персонала в штатных и критических ситуациях.

- экранирование и т.д.
- криптография,
- управление доступом,
- идентификация пользователей,

# **Программно-технический уровень**

#### **Средства защиты информации**

■ Установка двух паролей: один пароль в настройках ВIOS и другой — на заставку экрана.

#### **Установка пароля на уровне BIOS**

• Достаточно тонкий процесс, требующий определенных навыков работы с настройками компьютера.

#### **Пароль на заставку экрана**

- нажмите кнопку Пуск, выберите команды Настройка и Панель управления, дважды щелкните по значку Экран и в открывшемся окне Свойства экрана выберите вкладку Заставка.
- задайте вид заставки, установите временной интервал, установите флажок Пароль и нажмите на кнопку Изменить.
- в открывшемся окне Изменение пароля введите пароль на заставку экрана, затем повторно его наберите для подтверждения и нажмите на кнопку ОК.

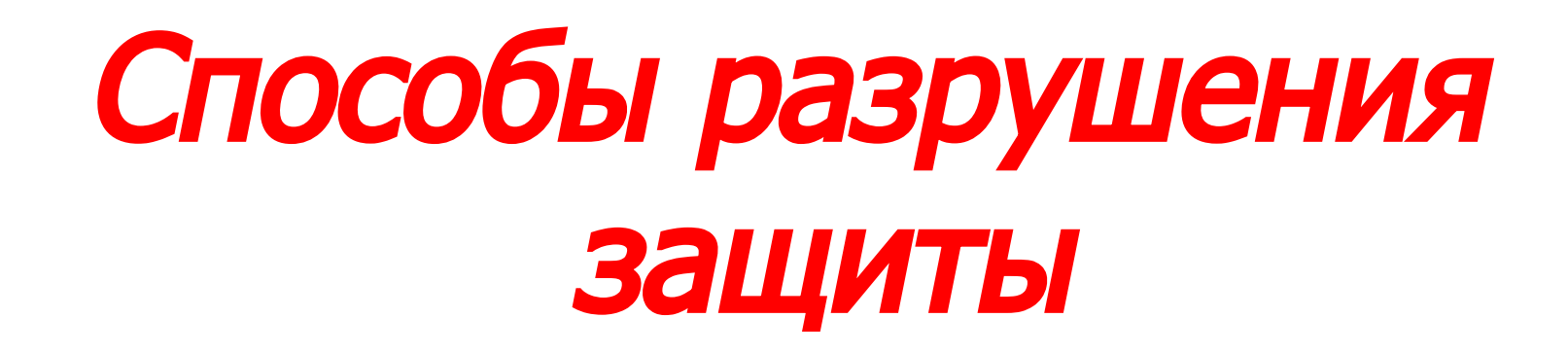

#### **Первый способ**

■ Воспользоваться «универсальным паролем для забывчивых людей».

#### **Второй способ**

■ Снимите кожух компьютера, выньте примерно на 20...30 мин литиевую батарейку на системной плате, после чего вставьте ее обратно.

#### **Третий способ**

Вынуть из компьютера жесткий диск и подключить его к другому компьютеру в качестве второго устройства.

## **Защита жесткого диска (винчестера)**

■ Организовать защиту содержимого жесткого диска можно с помощью заранее созданной аварийной загрузочной дискеты.

## **Создание аварийного загрузочного диска**

- в меню Пуск выберите Мой компьютер >Диск 3,5 А;
- щелчок правой кнопки мыши, выберите позицию Форматировать;
- выберите режим Создание загрузочного диска MS-DOS > Начать;
- по завершении процедуры выньте дискету из дисковода, наклейте на нее этикетку с маркировкой «Аварийная загрузочная дискета» и положите в безопасное место.

### **Резервное копирование данных**

Всегда следует хранить данные в двух экземплярах: один на жестком диске, другой на сменных носителях, используемых для резервного копирования.

## **Коварство мусорной корзины**

• Чтобы быть точно уверенным, что ваши данные уничтожены навсегда, систематически проводите дефрагментацию жесткого диска, перемещающую данные на диске таким образом, чтобы файлы и свободное пространство размещались оптимально.

# **Установка паролей на документ**

- открыть текстовый документ,
- **в меню Сервис выбрать команду** Параметры,
- **в открывшемся окне на вкладке** Сохранение набрать пароль для открытия файла документа,
- сделать подтверждение его повторным набором и нажать на кнопку ОК.

#### **Полезные советы. Как защитить данные?**

- Установите пароли на ВIOS и на экранную заставку.
- Исключите доступ посторонних лиц к вашему компьютеру.
- **Создайте аварийную загрузочную дискету.**
- Систематически делайте резервное копирование данных.
- **Регулярно очищайте Корзину с удаленными** файлами.

#### **Полезные советы. Как защитить данные?**

- **Устанавливайте пароли на файлы с важной** информацией.
- При установке пароля не используйте ваше имя, фамилию, телефон.
- Проводите архивацию файлов.
- После удаления большого количества файлов, но не реже одного раза в месяц, производите дефрагментацию жесткого диска.